# **PBN files and Replaying Bridge Hands on your Computer.**

**PBN files** are available for download from the results page. Top right hand corner.

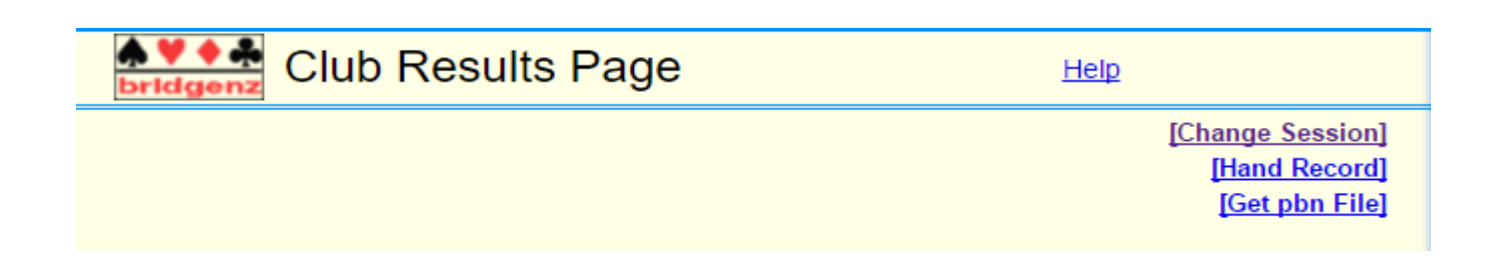

Just click on **Get pbn files** and then on **Save.** 

These are normally saved into your download folder by default.

To make use of these files you need a bridge playing program. You may already have one otherwise:

 Go to [www.bridgenz.co.nz](http://www.bridgenz.co.nz/) and click on the shopping card. In the left hand top corner under Bridge NZ Shopping click on software. You will see that they have listed bridge playing programs (Bid and Play with help features) Bridge Baron/ GoTo Bridge/Jack. This gives some idea of the price. To order email [bridgenz2004@gmail.com](mailto:bridgenz2004@gmail.com) or ring Pat on 027 404 4648 and ask them to email to you an invoice for the product you want. They will give you a bank account to pay into. This will be followed by some instructions on how to download the software and also licensing information. If you order on line Pat will contact,

#### **Instructions for Jack 6**

For Jack 6 just click on File and then go down to Load Deal (from where you

downloaded the pbn file ). From there you can select the hands to play. Other

programs are probably similar.

**Note:** If you associate the .pbn files with an application then double clicking on the pbn file after download will automatically open it in that application. This saves the steps above. You may have to ask me how to do this.

• There are many other apps and programs for playing bridge.

# **If you have something that you have used and find useful then please let me know (with a brief description of what it does and how to use it). I will publish it here so that it can be shared with others.**

Recently my partner was a couple of tricks light on a hand ( as were others). Our learned opposition made a suggestion to how it might be made but at the time we were not sure.

Needed an app for this situation!

**One APP that I found is BRIDGE SOLVER**. Essentially you have all the hands in front of you and you can click on any of the makeable contracts in the Analysis and play the hand. This is a useful tool for this situation and for those learning the game.

**It is free to download on Google Play for android devices**. To use this App these steps will help.

\*\*\*\*\* Start the app and choose Browse Website.

Choose Search

At the top enter [www.taupobridge.nz](http://www.taupobridge.nz/)

Scroll down the home page to get to Pairs Results*. (At the top there is a star for favourites if you want you can select that star and bookmark this page. Next time you can simple select it from the list of sites)*

Select the session you want

At the top right you must select [get pbn File]

The hands are now loaded into Bridge Solver.

Play

#### **PC version of Bridge Solver**

Go to<http://www.bridgesolver.co.uk/>

Click on Download Bridge Solver v1.5.2 (zip)

After downloading the zip file put it into a folder on your desktop. Open the folder and right click the zip file and choose extract here.

Now open the Bridge Solver Folder and double click on BridgeSolver.jar to start the application.

*(If it asks for what program to run it choose the one with java in the name)*

Follow the same instructions from \*\*\*\*\* above.

### **On line version of bridge solver.**

This is now integrated into the Personal Results screen on the Results website.

Note you are using data over the internet.

**Summary**: You can replay the deals in specified contracts online, and this shows the number of tricks that can be taken on any particular card played at any particular time, but to replay the deal completely, including Bidding and play, and get assistance, then use Bridge Baron OR Jack OR GoTo Bridge.

## **Other Useful Tools for learning bridge .**

BridgeMaster 2000 is not "Bid and Play" but is an excellent declarer play learning tool, as are:

Counting at Bridge (Mike Lawrence) Counting at Bridge 2 (Mike Lawrence) Private Bridge Lessons Vol. 1 (Mike Lawrence) Private Bridge Lessons Vol. 2 (Mike Lawrence) Defence (Mike Lawrence)